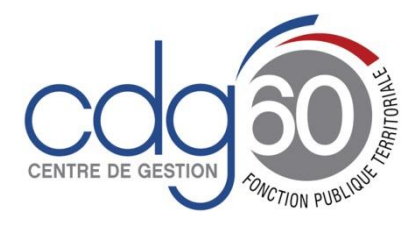

**Mode opératoire AGIRHE Comment récupérer et éditer les actes de carrières des agents ?**

AGIRHE est un logiciel d'Aide à la Gestion Informatisée des Ressources Humaines et de l'Emploi qui permet notamment l'élaboration de documents avec les données disponibles dans le logiciel ainsi que l'édition de ces documents.

Le présent mode opératoire vise à vous expliquer comment venir récupérer et éditer les actes de carrières générés à votre demande ou en masse par les services du Centre de Gestion.

## **1 ère étape : vérifier la fiche collectivité**

Il convient tout d'abord de vous connecter depuis le portail du centre de gestion de l'Oise sur l'onglet carrières

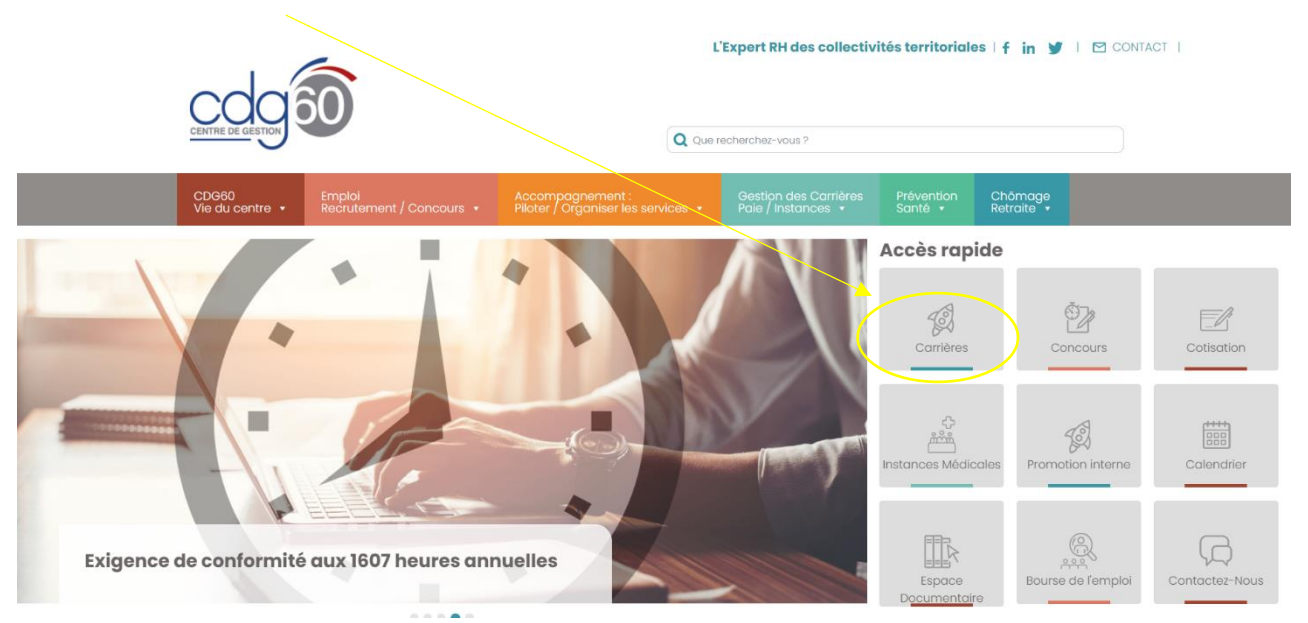

## Renseigner vos codes personnels

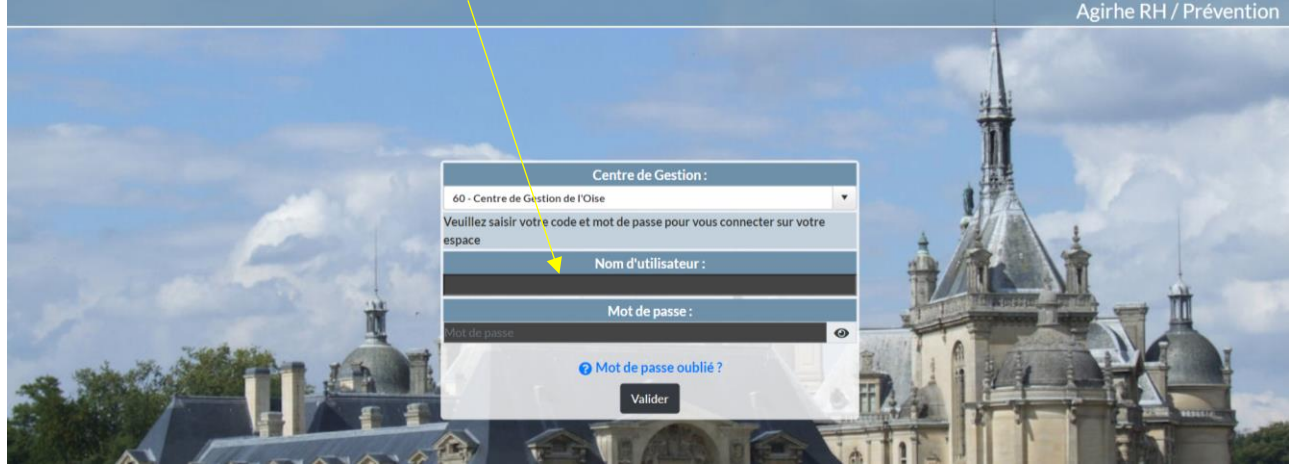

Et de venir vérifier dans l'onglet « collectivité » l'adresse mail enregistrée dans l'application

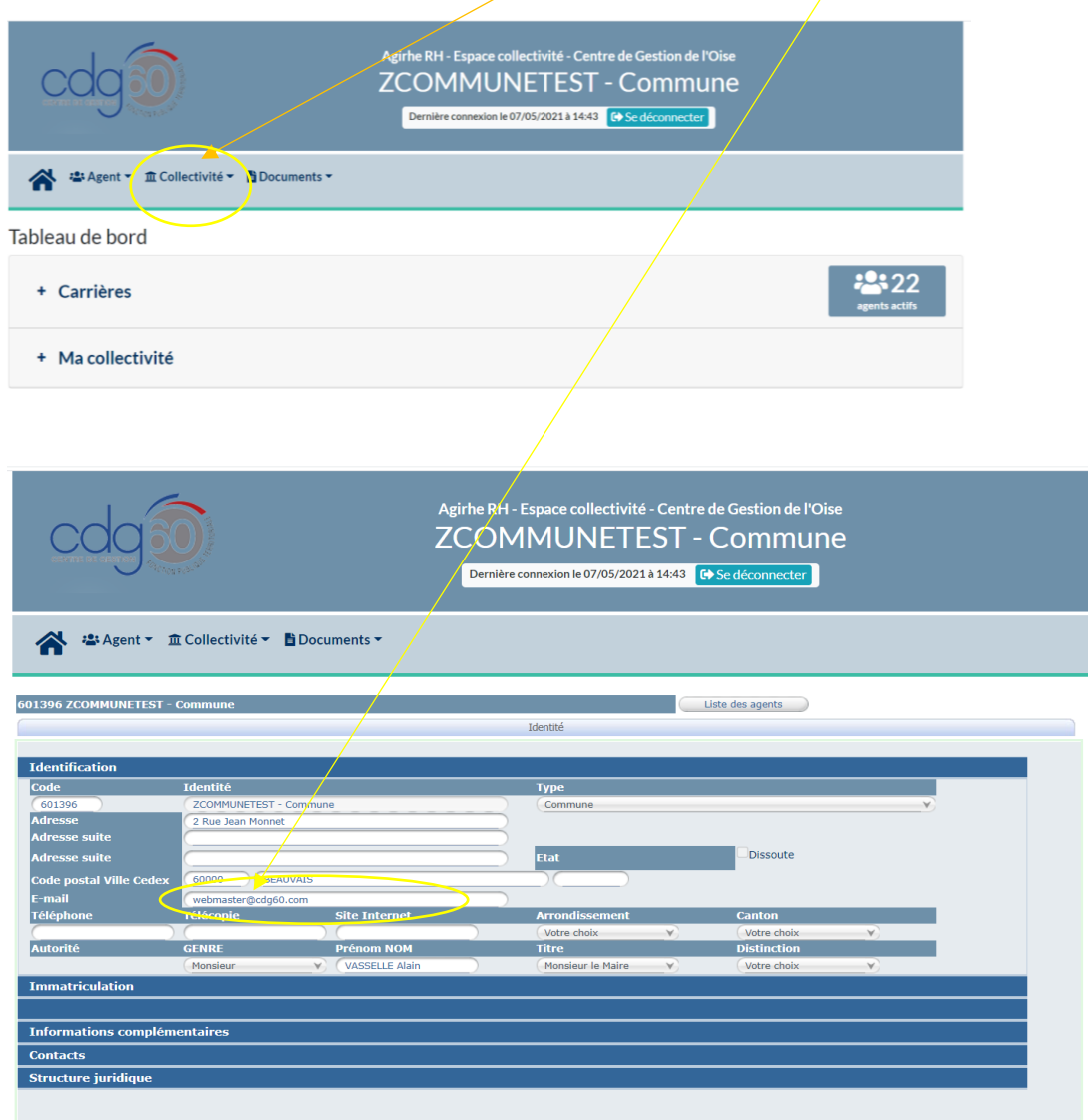

## **2 ème étape : création d'un acte par le CDG**

La création d'un ou de plusieurs actes par le CDG va générer **l'envoi d'un mail automatique** à l'adresse enregistrée dans l'application.

Vous recevez alors le mail suivant depuis l'adresse « [info@agirhe-cdg.fr](mailto:info@agirhe-cdg.fr) » :

**Objet :** Documents à imprimer Agirhe

Des documents établis par le Centre de Gestion et concernant vos agents sont disponibles dans Agirhe2/Documents à Imprimer. Merci d'en prendre connaissance.

Veuillez noter que cet e-mail a été envoyé à partir d'une adresse ne pouvant recevoir d'emails.

#### **3 ème étape connexion à votre l'espace**

Une fois créé, il y a deux possibilités pour récupérer et éditer les actes :

1) Soit dans l'onglet « document »

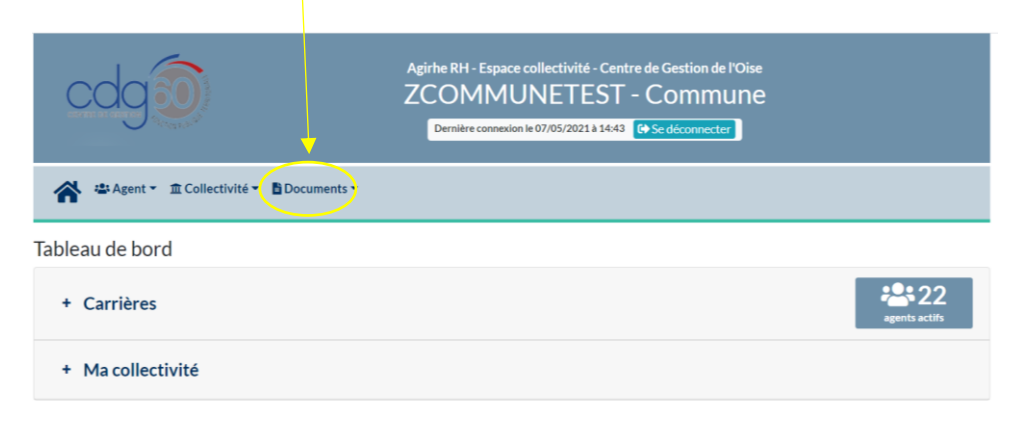

Cliquez pour ouvrir le document :

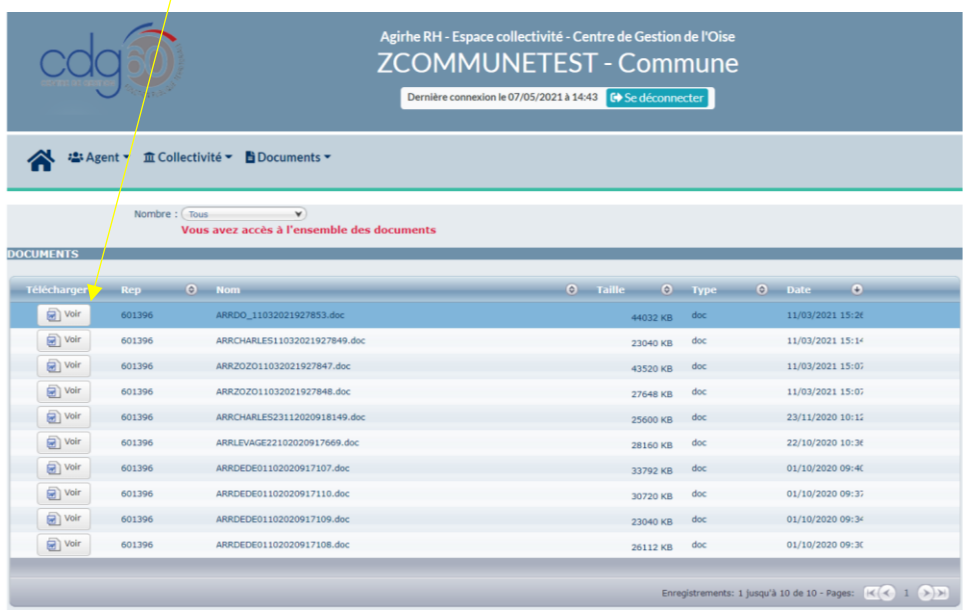

Cette option est à privilégier lorsque vous aurez sollicité plusieurs actes pour différents agents.

**A noter :** cet onglet contient un historique chronologique des actes déjà créés, vous devrez donc sélectionner les actes correspondants à votre demande.

2) Soit directement dans l'onglet « agent »

« liste des agents » sur le profil de l'agent concerné :

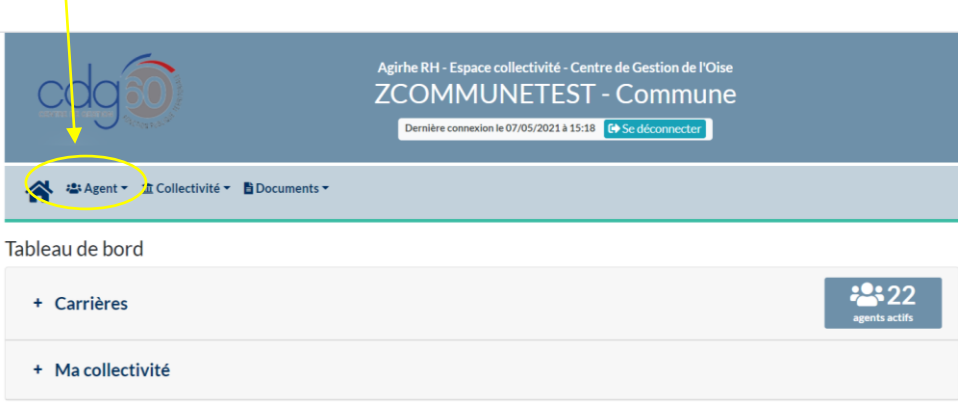

# « liste des agents »

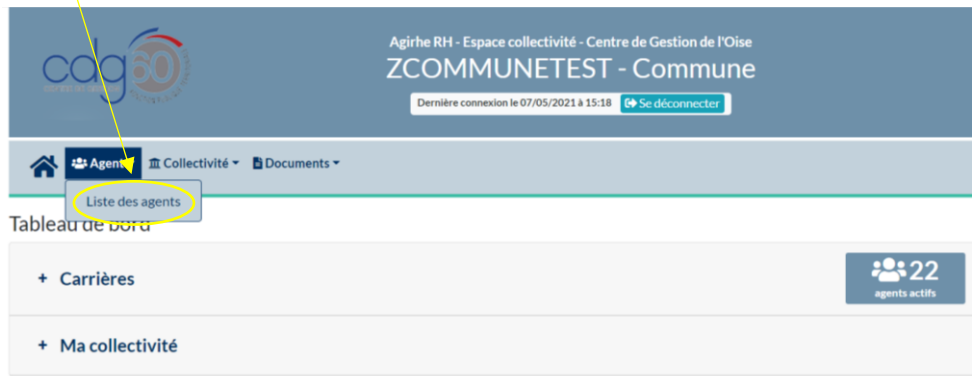

sur le profil de l'agent concerné :

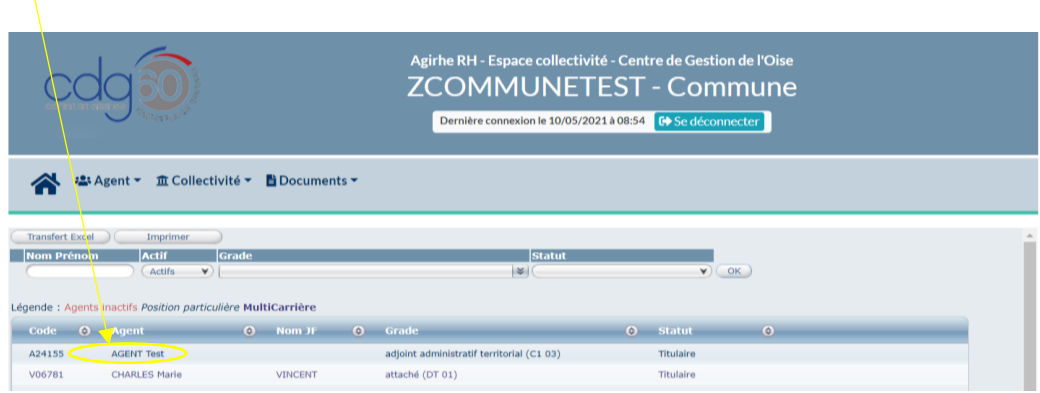

### Cliquez sur déroulement de carrière

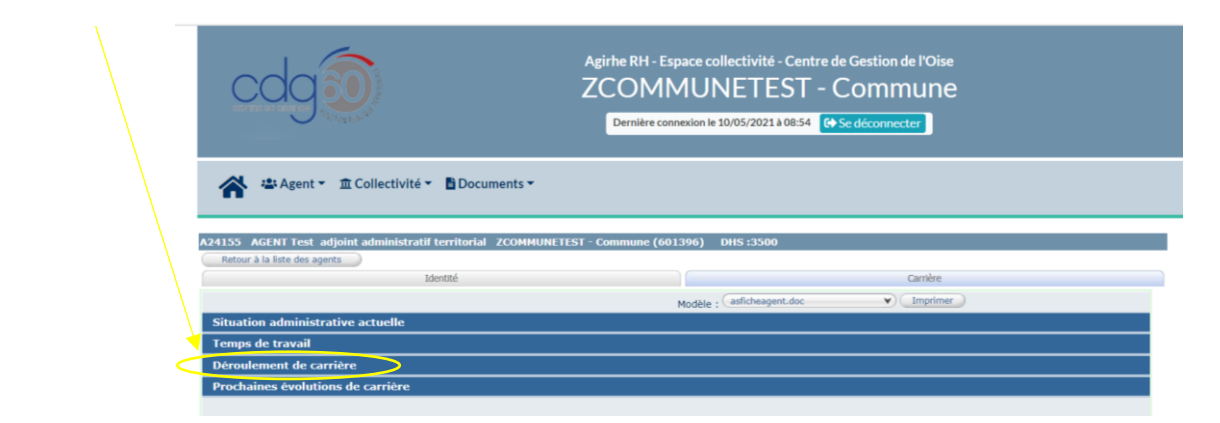

Cliquez pour ouvrir le document et l'imprimer :

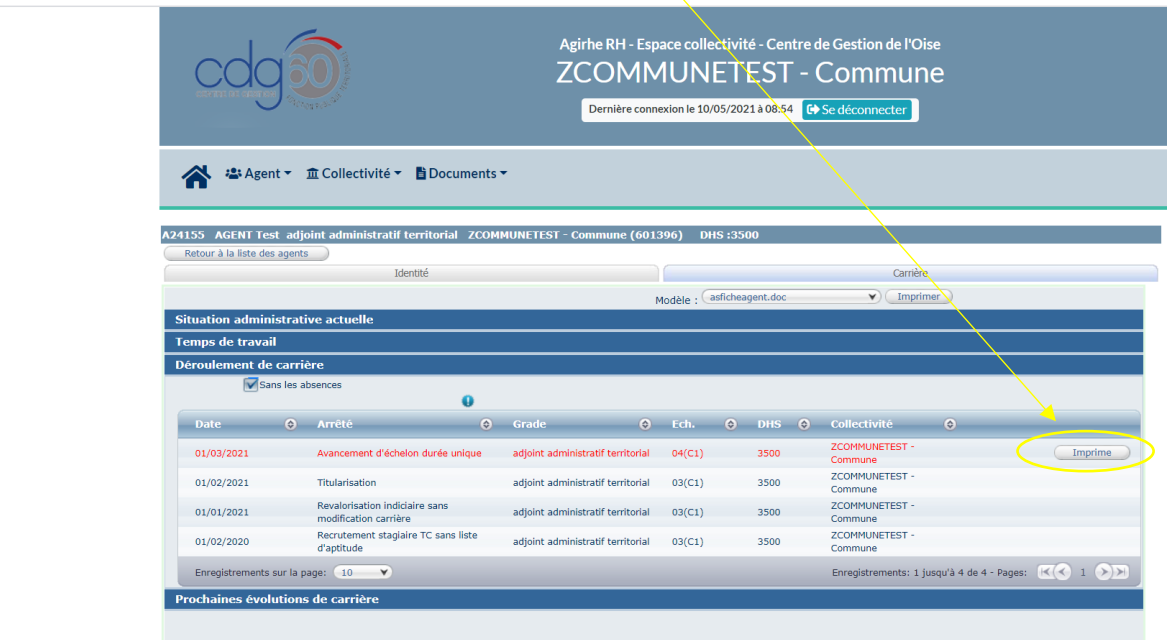

Cette option est à privilégier lors que vous aurez solliciter un acte pour un agent identifié.

Dans tous les cas l'acte apparaît en rouge, il devra donc être validé *a posteriori* par les services du CDG. Cette validation interviendra lorsque vous adresserez au service carrière la copie de l'acte signé par l'autorité.

**A noter :** il est recommandé de récupérer un arrêté dès son édition ou de l'enregistrer dans un dossier de la collectivité s'il ne peut être traité immédiatement car il ne reste en ligne que 30 jours à compter de la date d'impression.

**Attention : il est possible que l'acte généré soit erroné** si les données de carrière de l'agent concerné ne sont pas à jour, faute, par exemple, pour la collectivité d'avoir adressé les arrêtés antérieurs.

En effet, les arrêtés sont établis automatiquement par le logiciel sur la base des données qu'il contient.

Avant de faire signer l'autorité territoriale, il est donc **impératif** de vérifier l'arrêté généré et de vous rapprocher de votre conseillère statutaire en cas d'écart de carrière afin de régulariser la situation de l'agent et générer à nouveau l'acte.